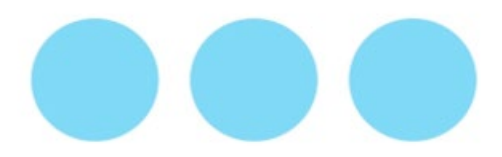

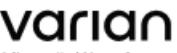

Varian Medical Systems 3100 Hansen Way Palo Alto, CA 94304 650.493.4000 800.544.4636 varian.com

# **PILNA KOREKTA DOTYCZĄCA WYROBU MEDYCZNEGO ZAWIADOMIENIE DOTYCZĄCE BEZPIECZEŃSTWA**

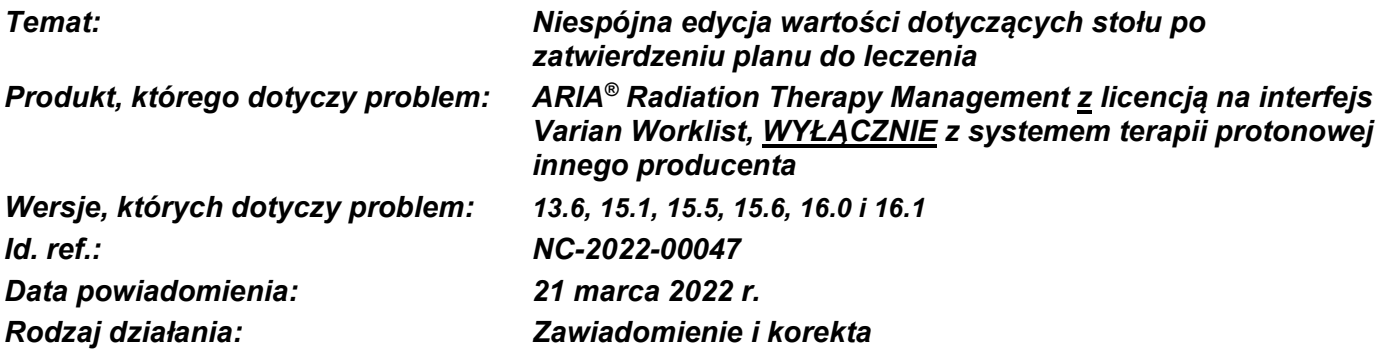

### **OPIS PROBLEMU:**

Firma Varian Medical Systems otrzymała zgłoszenie dotyczące problemu napotykanego podczas korzystania z systemu ARIA® Radiation Therapy Management (RTM) z licencją na interfejs Varian Worklist ORAZ z systemem terapii protonowej innych producentów. Użytkownicy mogą modyfikować wartości dotyczące stołu w indywidualnych polach dotyczących ułożenia pacjenta i/lub leczenia w obszarze roboczym Treatment Preparation (Przygotowywanie leczenia) systemu ARIA po zatwierdzeniu planu leczenia. Jeśli modyfikacja nie zostanie zastosowana do wszystkich pól, może występować niezgodność wartości dotyczycących stołu w polach ustawień dotyczących ułożenia pacjenta i leczenia. Może to spowodować nieprawidłowe podanie dawki. Niniejsze zawiadomienie zawiera opis usterki, informacje na temat działań, jakie użytkownik może podjąć w celu uniknięcia bądź ograniczenia jej występowania, oraz informacje dotyczące działań podjętych przez firmę Varian Medical Systems w celu rozwiązania problemu.

Firma Varian Medical Systems otrzymała jedno zgłoszenie dotyczące nieprawidłowego podania dawki pacjentowi. Problem NIE występuje w przypadku:

- systemu ARIA RTM i systemów prowadzenia leczenia firmy Varian ani
- systemu ARIA RTM oraz systemów prowadzenia leczenia innych producentów innych niż systemy terapii protonowej.

### **INFORMACJE SZCZEGÓŁOWE:**

Podczas korzystania z systemu ARIA RTM z licencją na interfejs Varian Worklist do zarządzania leczeniem za pomocą systemów terapii protonowej innych producentów użytkownicy mogą modyfikować indywidualne pola ustawień dotyczących ułożenia pacjenta i leczenia po zatwierdzeniu planów leczenia. Może to spowodować niezgodność wartości dotyczących stołu. Oczekuje się, że wartości pozycji stołu będą identyczne w polach ustawień dotyczących ułożenia pacjenta i leczenia z takim samym izocentrum. Problem nie uniemożliwia prowadzenia leczenia.

Anomalia występuje WYŁĄCZNIE, gdy spełnione są WSZYSTKIE następujące warunki:

- 1. Plan z danym polem ustawień dotyczących ułożenia pacjenta i leczenia jest zatwierdzony.
- 2. Blokowanie stołu NIE zostało skonfigurowane w sposób uniemożliwiający edycję ustawień stołu po zatwierdzeniu planu do leczenia.
- 3. Użytkownik wybierze pojedyncze pole do modyfikacji w obszarze roboczym Treatment Preparation (Przygotowywanie leczenia) systemu ARIA.
- 4. Użytkownik zmodyfikuje wartości dotyczące stołu TYLKO w wybranym polu.

*PNL-FSN NC-2022-00047 wer. A*

# **PILNA KOREKTA DOTYCZĄCA WYROBU MEDYCZNEGO ZAWIADOMIENIE DOTYCZĄCE BEZPIECZEŃSTWA**

- 5. Na panelu Validation and Approval (Walidacja i zatwierdzanie) (lewy panel) zostanie wyświetlony komunikat o błędzie informujący o niezgodności.
- 6. Użytkownik zignoruje lub nie zauważy komunikatów o błędach.
- 7. Użytkownik nie sprawdzi lub nie rozpozna niezgodności współrzędnych stołu w opcji Field Parameters View (Wyświetl parametry pola), gdzie niezgodne wartości dotyczące stołu są podświetlone i oznaczone gwiazdką (\*).
- 8. System prowadzenia leczenia innego producenta nie dokona odpowiedniej kontroli spójności wartości stołu w odniesieniu do pól należących do tego samego izocentrum.

Gdy wszystkie te warunki zostaną spełnione, niespójne wartości pozycji stołu są wysyłane do systemu terapii protonowej. System ARIA nie wymaga zatwierdzenia ani nie żąda zatwierdzenia zastąpienia wartości przed kontynuowaniem pracy. Niewykryta niezgodność wartości położenia stołu między ułożeniem pacjenta a leczeniem będzie skutkować nieprawidłowym polem terapeutycznym w systemie terapii protonowej innego producenta.

## **ZALECANE DZIAŁANIE UŻYTKOWNIKA:**

Panel "Validation and Approval" (Walidacja i zatwierdzanie) w obszarze roboczym Treatment Preparation (Przygotowywanie leczenia) systemu ARIA powinien zawsze być rozwinięty, aby zapewnić widoczność komunikatów i ostrzeżeń o błędach systemu ARIA. Użytkownicy **muszą** monitorować komunikaty i ostrzeżenia o błędach i zwracać na nie uwagę. W przypadku gdy pola w obszarze roboczym Treatment Preparation (Przygotowywanie leczenia) systemu ARIA są modyfikowane po zatwierdzeniu planu leczenia, okno Validation and Approval (Walidacja i zatwierdzanie) musi być otwarte, aby widoczne były potencjalne komunikaty o błędach i ostrzeżenia.

Modyfikacje pozycji stołu powinny być przeprowadzane zawsze dla wszystkich pól z tym samym izocentrum przez wybranie tego izocentrum. W przypadku modyfikacji pól ustawień dotyczących ułożenia pacjenta po zatwierdzeniu planu leczenia konieczna jest weryfikacja w celu zapewnienia, że zamierzona zmiana została wprowadzona dla wszystkich pól ustawień leczenia. Zapobiegnie to niezamierzonym niezgodnościom pól. Niezgodność można wykryć przez sprawdzenie wartości dotyczących stołu dla grupy izocentrum.

Można zablokować wszystkim użytkownikom możliwość edycji ustawień stołu po zatwierdzeniu do leczenia. Więcej informacji znajduje się w podręczniku ARIA, Varian Service Portal Administration Guide.

- W systemie Windows należy kliknąć Start  $\rightarrow$  All Apps  $\rightarrow$  Varian Tools  $\rightarrow$  Service Portal (Start > Wszystkie aplikacje > Narzędzia firmy Varian > Portal serwisowy).
- Na stronie logowania należy wprowadzić nazwę użytkownika i hasło  $\rightarrow$  kliknąć Login (Zaloguj się). o Otworzy się strona główna portalu Varian Service Portal
- Należy przejść do opcji Administrative Service  $\rightarrow$  System Configurations  $\rightarrow$  Couch locking (Usługi administracyjne > Konfiguracje systemu > Blokowanie stołu)
- Ustawić blokowanie stołu na wartość **For Treatment Approval** (Do zatwierdzenia do leczenia).

## **DZIAŁANIA FIRMY VARIAN MEDICAL SYSTEMS:**

Firma Varian Medical Systems za pośrednictwem niniejszego dokumentu powiadamia wszystkich użytkowników, których dotyczy opisywany problem.

Firma Varian Medical Systems jest w trakcie opracowywania poprawki umożliwiającej usunięcie tego problemu. Gdy poprawka będzie dostępna, przedstawiciel działu obsługi klienta skontaktuje się z Państwem, aby uzgodnić termin aktualizacji.

#### **Niniejszy dokument zawiera ważne informacje na temat dalszego bezpiecznego i prawidłowego użytkowania sprzętu.**

- Należy zachować kopię niniejszego dokumentu wraz z najbardziej aktualną dokumentacją produktu.
- Treść niniejszego listu należy przekazać odpowiednim pracownikom oddziału radioterapii.
- Niniejszy dokument zostanie opublikowany w witrynie pomocy technicznej firmy Varian Medical Systems: http://www.MyVarian.com.

# **PILNA KOREKTA DOTYCZĄCA WYROBU MEDYCZNEGO ZAWIADOMIENIE DOTYCZĄCE BEZPIECZEŃSTWA**

W celu spełnienia wymogów prawnych prosimy o wypełnienie załączonego formularza odpowiedzi zwrotnej. Prosimy o odesłanie wypełnionego formularza na adres: [returnresponse@varian.com.](mailto:returnresponse@varian.com)

Przepraszamy za wszelkie niedogodności i z góry dziękujemy za współpracę. Dodatkowe informacje można uzyskać w lokalnym dziale obsługi klienta firmy Varian Medical Systems lub u kierownika regionalnego. Niniejsze zawiadomienie zostało przekazane odpowiednim organom nadzorującym.

Jeff Semone, wiceprezes Nadzór nad produktami i jakością Varian Medical Systems

#### **Informacje kontaktowe globalnego działu pomocy firmy Varian:**

Numer telefonu na terenie Ameryki Północnej: +1.888.827.4265 Numer telefonu poza terenem Ameryki Północnej: <https://www.myvarian.com/s/contactus?lang=en> Adres e-mail do użytku globalnego: [support@varian.com](mailto:support@varian.com) MyVarian: https://www.myvarian.com

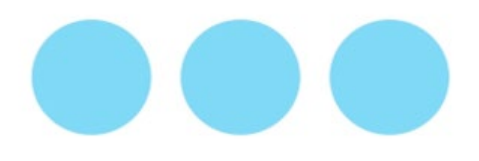

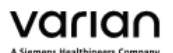

Varian Medical Systems 3100 Hansen Way Palo Alto, CA 94304 650 493 4000 800.544.4636 varian.com

## **ODPOWIEDŹ NA POWIADOMIENIE**

**ODPOWIEDŹ JEST WYMAGANA**

**Temat: Niespójna edycja wartości dotyczących stołu po zatwierdzeniu planu do leczenia Produkt, którego dotyczy problem: ARIA® Radiation Therapy Management z licencją na interfejs Varian Worklist, WYŁĄCZNIE z systemem terapii protonowej innego producenta Wersje, których dotyczy problem: 13.6, 15.1, 15.5, 15.6, 16.0 i 16.1 Id. ref.: NC-2022-00047 Numer seryjny: «PCSN», «Other PCSN»** Lokalizacja funkcjonalna:

Dziękujemy za zapoznanie się z opisanym powyżej powiadomieniem: PILNA KOREKTA DOTYCZĄCA URZĄDZENIA MEDYCZNEGO / ZAWIADOMIENIE DOTYCZĄCE BEZPIECZEŃSTWA.

### **Należy zaznaczyć WSZYSTKIE właściwe pola i jak najszybciej zwrócić niniejszy Formularz odpowiedzi.** *Państwa odpowiedź jest niezbędna w celu zapewnienia zgodności z wymogami prawnymi.*

- □ Instrukcje dostarczone w opisanym powyżej powiadomieniu zostały odebrane, przeczytane i zrozumiane.
- □ Treść niniejszego powiadomienia przekazano wszystkim członkom personelu w placówce, której dotyczy problem.
- □ Kopia niniejszego powiadomienia została zachowana i dołączona do aktualnej dokumentacji produktu.
- □ Niniejsze urządzenie(a) nie jest już na stanie naszej placówki. Produkt, którego dotyczy problem: **ARIA RTM z licencją na interfejs Varian Worklist**

Czy w Państwa placówce wystąpiły jakiekolwiek zdarzenia niepożądane związane z opisanym produktem?  $\Box$  TAK  $\Box$  NIE

Jeśli tak, należy *NIEZWŁOCZNIE* skontaktować się z działem pomocy Varian Clinical pod numerem telefonu +1 888 827 4265.

Uprzejmie prosimy o podanie następujących informacji. W razie jakichkolwiek pytań dotyczących niniejszego formularza prosimy o kontakt z działem pomocy Varian Clinical pod numerem telefonu +1 888 827 4265 lub adresem e-mail [support@varian.com](mailto:support@varian.com).

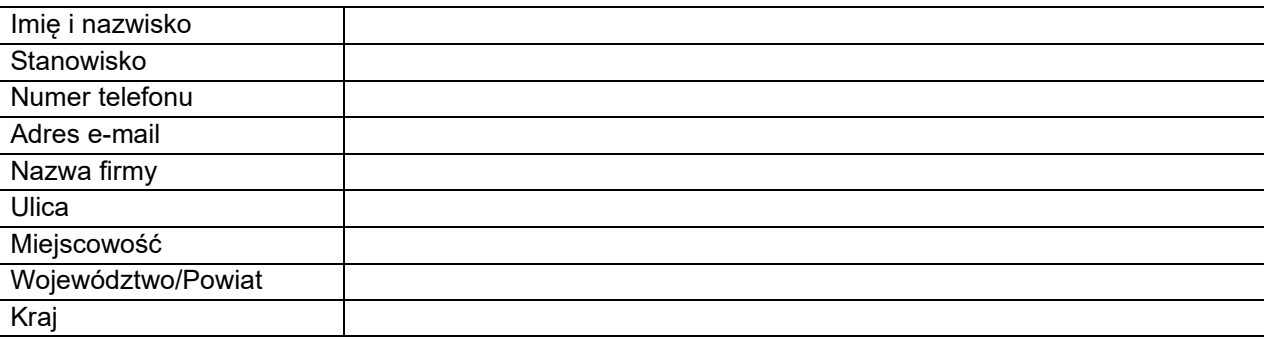

PROSIMY O JAK NAJSZYBSZY ZWROT WYPEŁNIONEGO FORMULARZA ODPOWIEDZI. Dziękujemy za współpracę. PROSIMY WYSŁAĆ POCZTĄ ELEKTRONICZNĄ: [returnresponse@varian.com](mailto:returnresponse@varian.com)